# **Reporter Configuration Mode Commands**

Reporter configuration mode allows you to configure a reporter. A reporter is a software monitoring agent that you associate with critical interfaces and virtual routers (VRs). The reporter monitors the state of the critical interfaces and causes the associated VRs to fail over when the interfaces go down. You can also use a reporter to synchronize the state of associated VRs to prevent asymmetric flows. You can configure a maximum of 128 reporters on a CSS.

To access reporter configuration mode, enter the **reporter** command in global configuration mode. The prompt changes to (config-reporter [*reporter*\_*name*]). For information about commands available in this mode, see the following commands.

In global configuration mode, use the **no** form of this command to delete an existing reporter.

**(config) reporter** *reporter\_name*

**(config) no reporter** *reporter\_name*

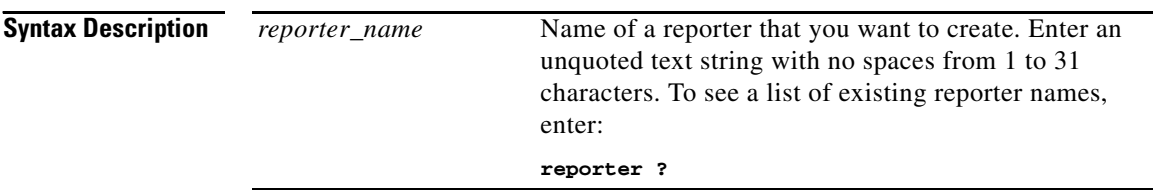

# <span id="page-0-0"></span>**(config-reporter) active**

To activate a newly configured reporter or to reactivate a suspended reporter, use the **active** command. A new reporter remains in the Suspended state until you activate it.

**active**

**Usage Guidelines** Use this command to initially activate a newly configured reporter or to reactivate a reporter after you have suspended it with the **suspend** command.

#### **Related Commands show reporter**

**(config) reporter [\(config-reporter\) phy](#page-1-0) [\(config-reporter\) suspend](#page-2-0) [\(config-reporter\) type](#page-2-1) [\(config-reporter\) vrid](#page-4-0)**

### <span id="page-1-0"></span>**(config-reporter) phy**

To configure one or more physical interfaces that you want a reporter to monitor, use the **phy** command. Use the **no** form of this command to remove an interface and all of its attributes from the reporter.

**phy** *interface\_name*

**no phy** *interface\_name*

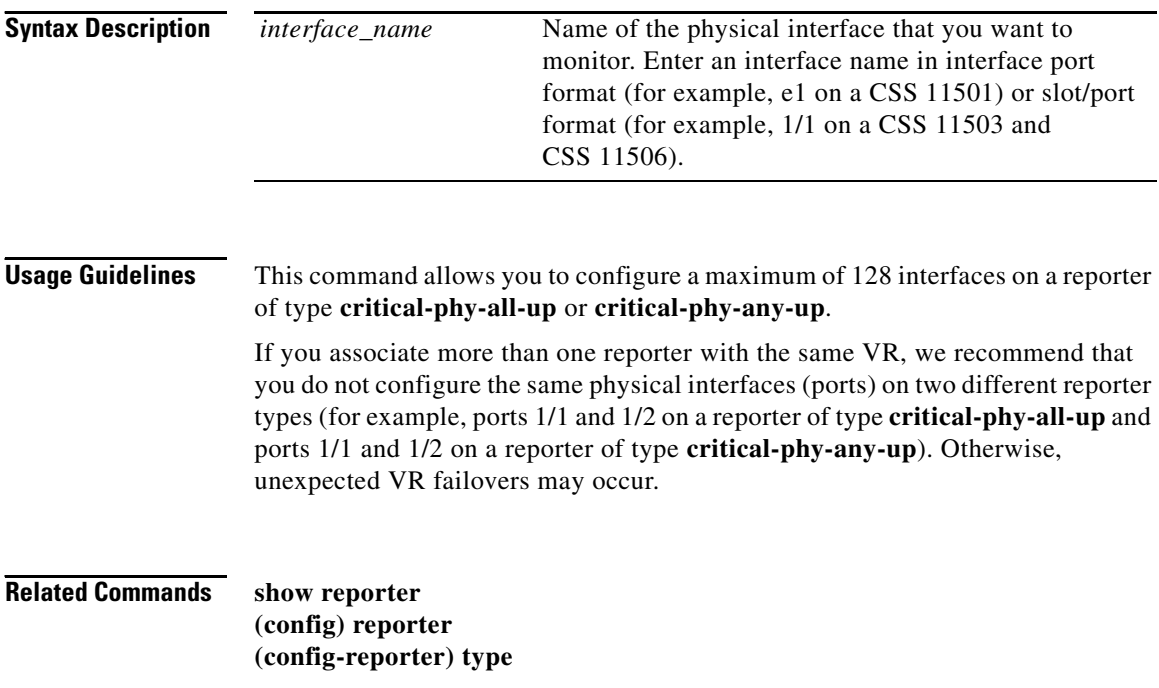

**Cisco Content Services Switch Command Reference**

**[\(config-reporter\) vrid](#page-4-0) [\(config-reporter\) active](#page-0-0) [\(config-reporter\) suspend](#page-2-0)**

### <span id="page-2-0"></span>**(config-reporter) suspend**

To suspend a reporter and stop it from monitoring configured critical interfaces or VRs, use the **suspend** command.

**suspend**

**Usage Guidelines** Use this command to temporarily stop using a reporter or to change a reporter configuration. Once you have made the configuration changes and want to reactivate the reporter, enter the **active** command.

### **Related Commands show reporter (config) reporter [\(config-reporter\) active](#page-0-0) [\(config-reporter\) phy](#page-1-0) [\(config-reporter\) type](#page-2-1) [\(config-reporter\) vrid](#page-4-0)**

# <span id="page-2-1"></span>**(config-reporter) type**

To configure the reporter type, use the **type** command. To remove a reporter type and all of its attributes, use the **no** form of this command.

**type** *reporter\_type*

**no type** 

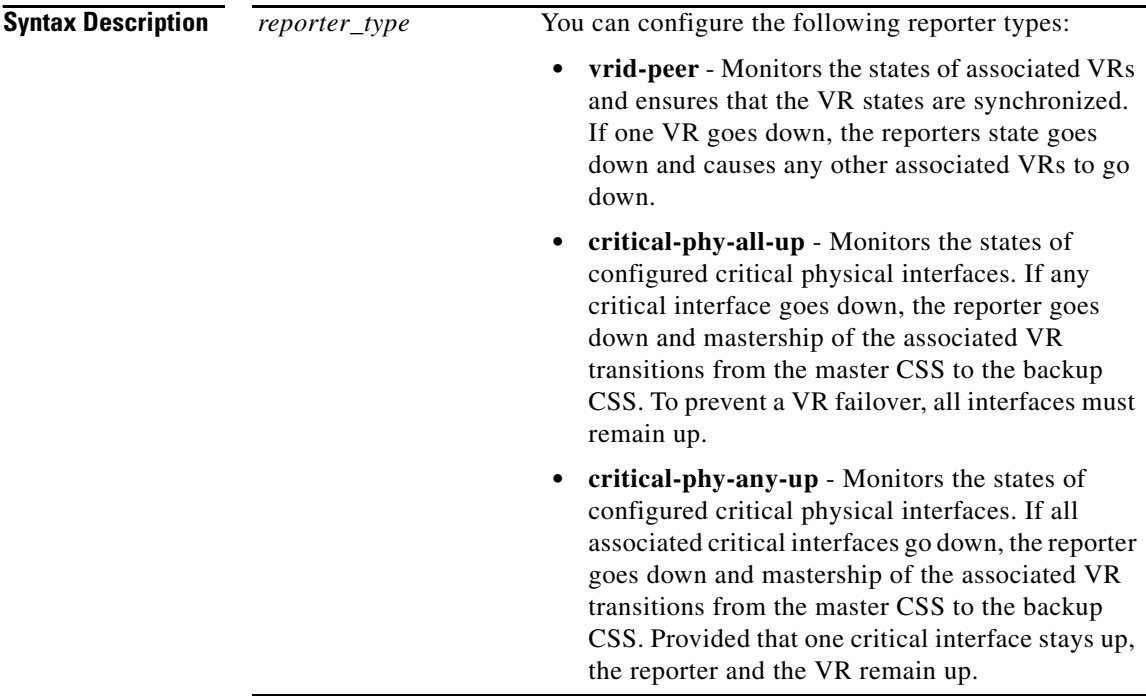

**Usage Guidelines** You can configure a maximum of 128 reporters of any combination of types on a CSS depending on available memory, with a maximum of four **vrid-peer** types. There is no default reporter type.

> You can change the reporter type without removing the attributes associated with the type. For example, you can change the reporter type from **vrid-peer** to **critical-phy-all-up**.

#### **Related Commands show reporter**

**(config) reporter [\(config-reporter\) active](#page-0-0) [\(config-reporter\) phy](#page-1-0) [\(config-reporter\) suspend](#page-2-0) [\(config-reporter\) vrid](#page-4-0)**

L

# <span id="page-4-0"></span>**(config-reporter) vrid**

To configure a VR that you want the reporter to monitor, use the **vrid** command. Use the **no** form of this command to remove a VRID and all of its attributes from the reporter.

**vrid** *ip\_address vrid*

**no vrid** *ip\_address vrid*

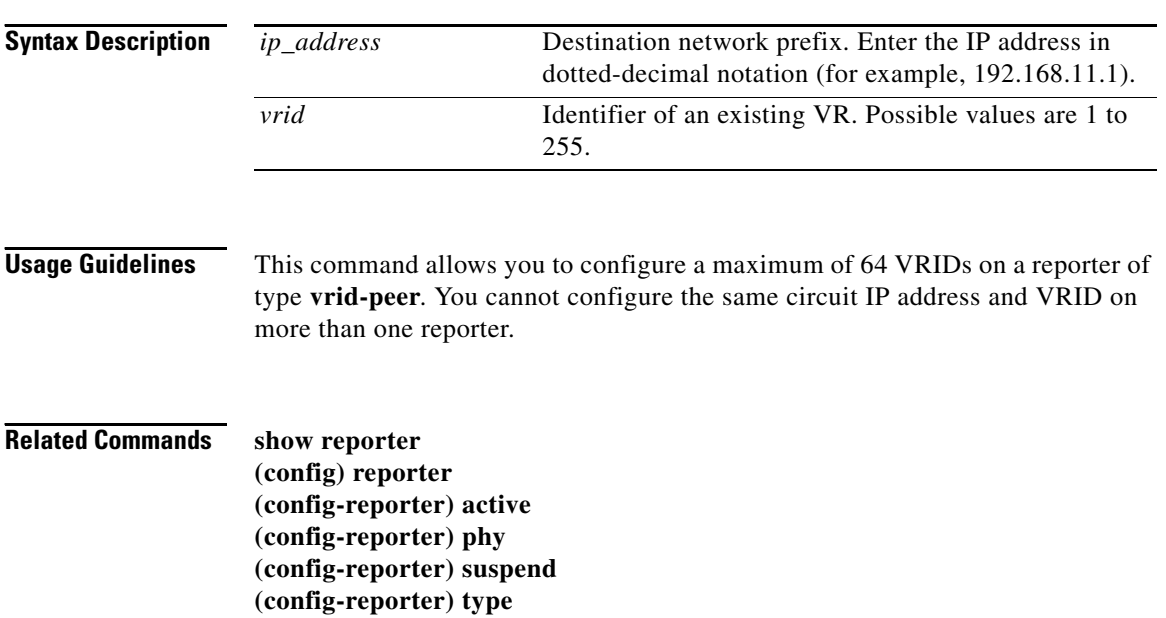